Name

Points (20) \_\_\_\_

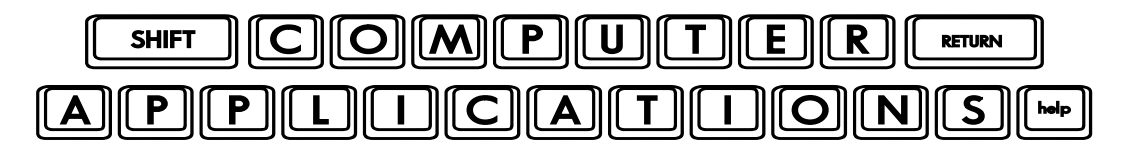

Extra Credit Project #2 Intro to JavaScript

Warning: this project is not for the faint of heart! If you are looking for ways to improve your grade because you are struggling with the class, this project is probably not the best option for you. If you are interested in learning some programming basics and understanding how JavaScript works, this project is for you!

JavaScript (which, by the way, has nothing to do with Java other than some similarity in syntax) is one of the most popular programming languages used today, primarily because of its use in webpages. Most of the dynamic (interactive) webpages you visit use JavaScript.

Here is a link to a fun little tutorial that will give you a first look at how JavaScript works and how to write some very basic code: [http://www.codecademy.com/courses/programming-intro.](http://www.codecademy.com/courses/programming-intro) It is very easy as you start out. It will become more difficult as you go. There are times when the instructions may seem somewhat vague and hard to understand what to do, so it may take some perseverance but you should be able to do it. There are "Hints" you can click on for extra help. If you are somewhat familiar with BASIC programming, it will be easier to understand what you are doing.

If you decide to do this tutorial, you will be required to submit your email address in order to progress through the lessons. If you are uncomfortable with doing this, please let me know and I will create a temporary email address you can use.

The tutorial consists of eight lessons with a few exercises in each lesson, for a total of 42 exercises. Each one takes just a minute or two, but varies in complexity.

In order to receive full credit for this project, complete all 42 exercises in the tutorial. When you complete it, do a screen capture, showing your accomplishment. You can save it as a .jpg in Paint, or paste it into a Word document, or paste it directly into an email. Email your screen capture to homework@wanvigs.net.

Here is a sample of what the screen capture should look like when you're done:

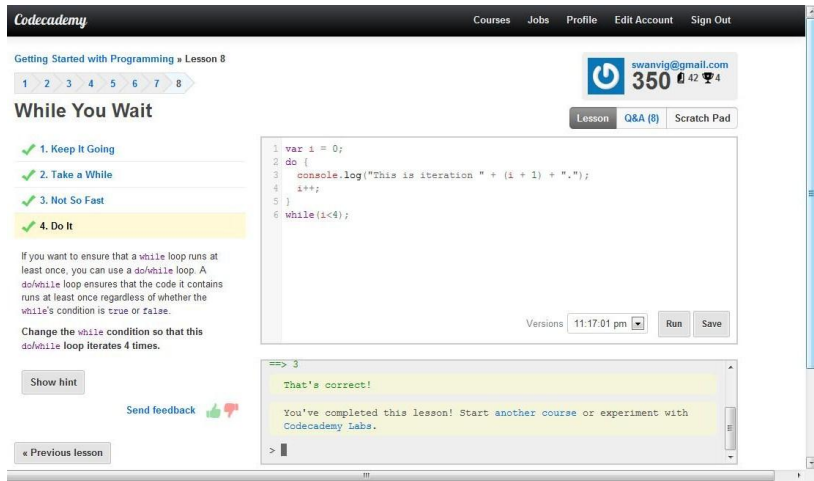